M vizlib

# **Vizlib** Library

Designed for pixel-perfect dashboards and visual analytics in Qlik Sense

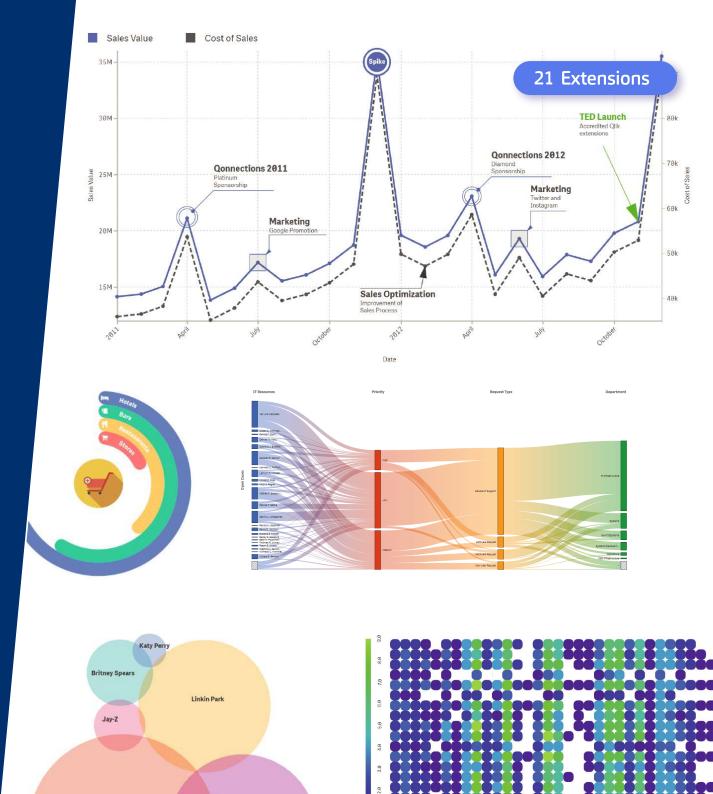

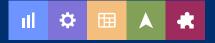

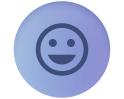

# Ease of Use

Our intuitive user interface allows anyone to gain immediate insights from data (no coding required!), sending your organisation's level of analytics adoption through the roof.

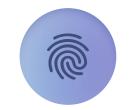

# **Rich Customisation**

Customise chart colours, fonts, metrics and interactivity to achieve a pixel-perfect look and have full control over how your dashboards are presented.

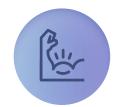

# **Added Capabilities**

Do more with your Qlik Sense apps simply by adding powerful out-of-the-box features and data visualisations that tease out meaningful insights from your data sets.

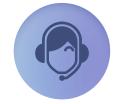

# **Enterprise Support**

We're not just some third-party vendor – we are an extension of your team, giving you the much-needed peace of mind that your Qlik Sense projects will take off smoothly.

# vizlib Library

# Designed for pixel perfect dashboards and visual analytics in Qlik Sense<sup>®</sup>

Vizlib Library is by far the most powerful dashboarding solution for Qlik Sense. The incredibly intuitive user experience that requires zero coding saves dashboard builders countless development hours and opens doors to game-changing customisation opportunities.

Add to that our famous out-of-the-box capabilities, and you have the dataviz wow that your end users crave.

# What's included in the Vizlib Library package?

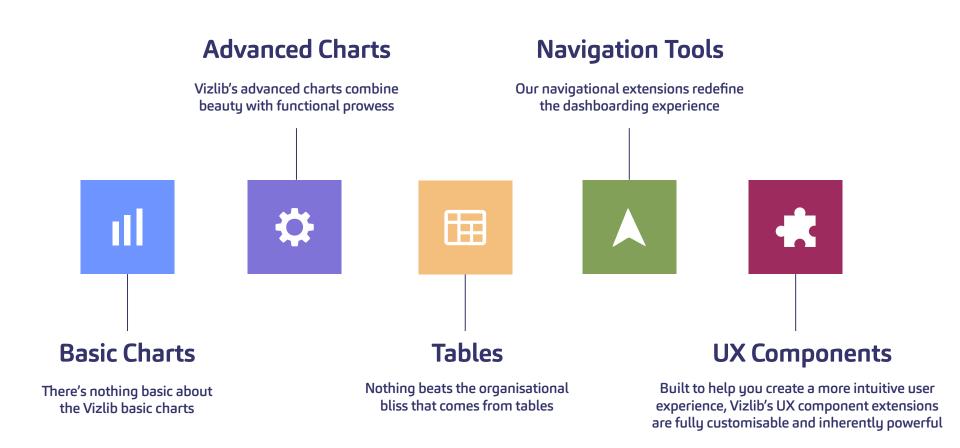

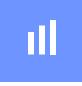

# **Basic Charts**

There's nothing basic about the Vizlib basic charts

Up your data visualisation game with advanced capabilities for the most popular dashboarding extensions, such as reference lines, custom HTML tooltips, benchmark bars, support for alternate states, customisable backgrounds and more! On top of that, you get access to advanced analytics capabilities including forecasting and clustering.

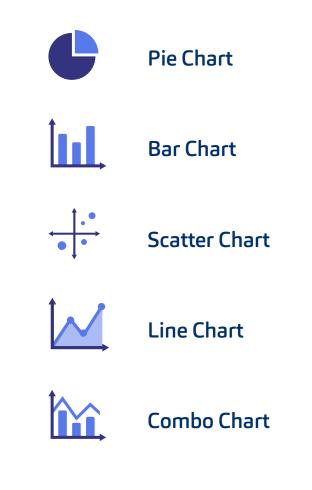

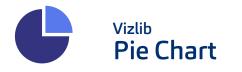

The Vizlib Pie Chart gives you unlimited customisation possibilities. Packed with advanced features, such as custom colour palettes, enhanced tooltips, smart legend positioning, rich formatting

> Theta Omicron

Beta Kappa Sigma Alpha

Lambda

Iota Gamma Delta Mu Omega Pi

Tau Epsilon Eta and full interactivity control, it allows you to turn the humble pie chart into a compelling visualisation.

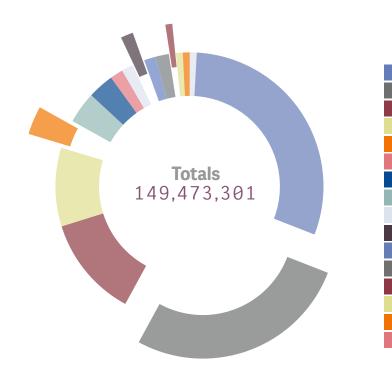

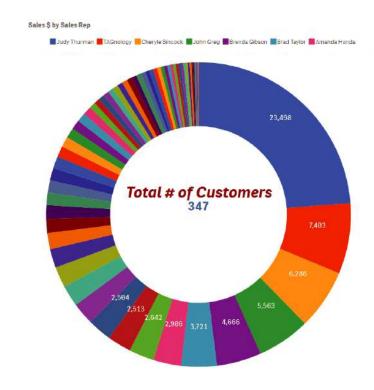

# **N**vizlib Pie Chart

Supports Legend Control, including flexible positioning: bottom, top, left, right and radial

Powerful tooltip: ability to add additional metrics and KPIs and present them on hover

Ability to choose from a wide range of colour palettes or pick your own colours

Full control over interactivity and ability to turn native functionality off (i.e., full screen or snapshot buttons)

Custom Totals: ability to enter your own total calculations and place labels inside the chart

**Common Business Use Cases -** Pie charts are great for displaying data for up to 6 different categories. In business, they're most often used to visualize percentage or proportional data when trying to work out the composition of something or compare areas of growth within a business, such as profit, turnover, exposure or similar. Avg Cost Per patient by Age Group

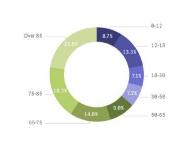

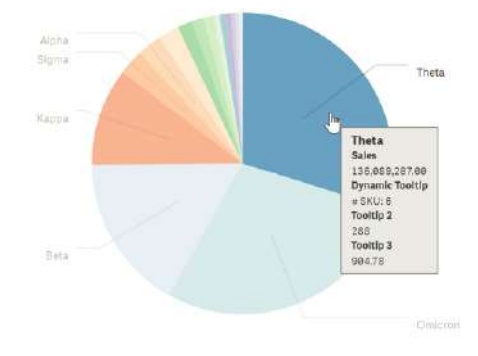

Age Groups

Margin Amount by Sales Rep

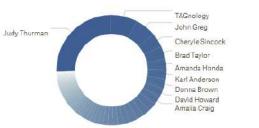

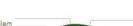

Budget by Sales Rep

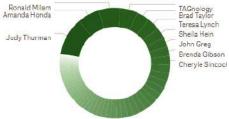

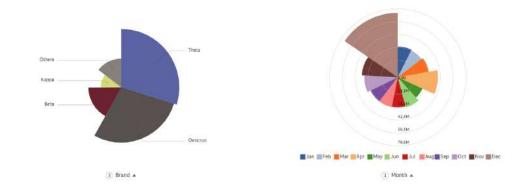

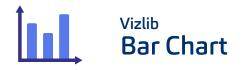

The Vizlib Bar Chart supports either two dimensions and one metric, or one dimension and multiple metrics. It gives you full control over formatting, display, bar type presentation, addition of markers and icons, colouring, dynamic interactivity behaviour and the axis, dramatically improving the standard capabilities of the native Qlik Sense Object.

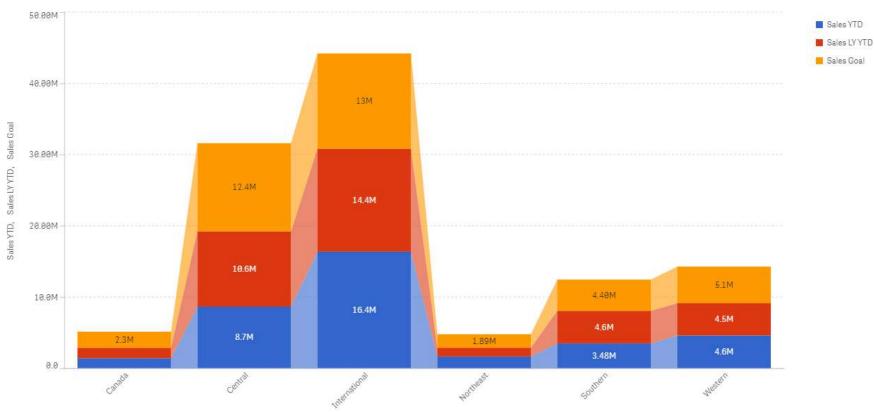

Sales: YTD vs LYTD vs YTD Goals

Region Name

# Mvizlib Bar Chart

Features

Fully customizable Multi-Bar Chart with rich formatting options Ability to choose from Stacked, Grouped or Overlapping Bars A wide selection of symbols as data point representations Ability to implement connected bars for stacked presentation type Provide more context with the ability to add reference lines for both the x and the y-axis or benchmark bars for metrics Support for custom numerical abbreviations Show values feature for icons and symbols Horizontal and Vertical Display Mode Support for Alternative Dimensions & Measures Full interactivity support and ability to turn native functionality off Option to accumulate metric values over the x-axis Support for Alternate States

Common Business Use Cases - The bar chart is one of the most popular types of graph because it's so simple to create and so easy to interpret. The bar chart is great for making comparisons between various categories and visually presenting key data like financial forecasts and outcomes, survey responses, sales figures or any other nominal or ordinal data. The Vizlib Bar Chart also supports grouped bars, stacked bars and overlapping bars, which means you can create more complex, colour-coded comparisons, such as comparing two products within the same category.

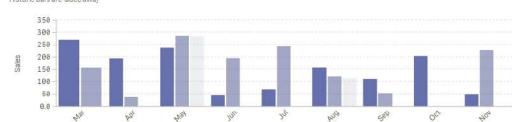

Sales over the months and years Historic bars are faded away

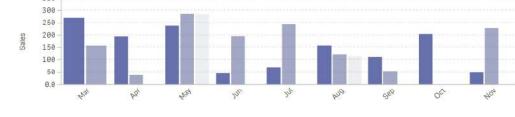

Number of Olympic Events

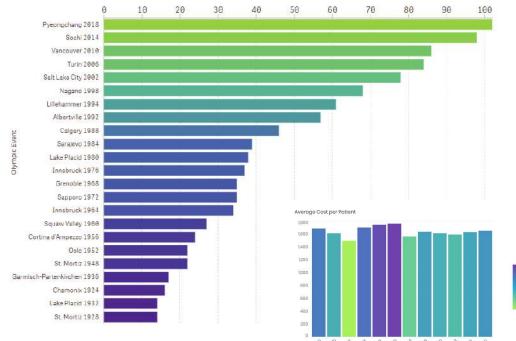

600 NOT de la 200 tor to 900 900 000 201

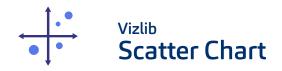

The Vizlib Scatter Chart allows you to create powerful data visualisations by displaying the relationship between two quantitative measures for different categories as well as adding a third dimension of data through the use of size and colour for your data points. It comes loaded with a range of useful features, including the ability to cluster data points, add reference objects for more context as well as leverage number abbreviation support, negative value formatting, full interactivity, zooming and navigation functionalities.

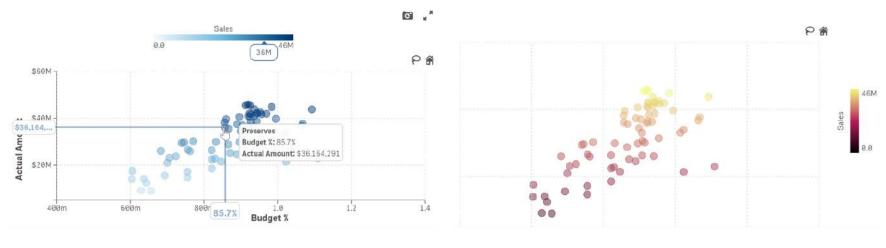

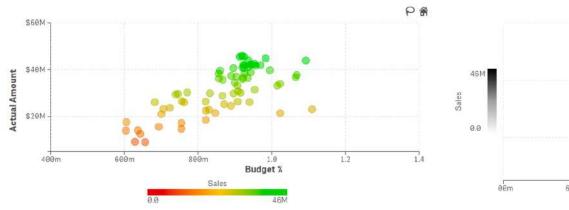

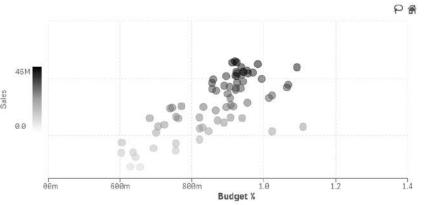

# 🗖 vizlib Scatter Chart

- Support for one dimension (Second-time dimension optional) and three metrics (x/y/bubble size)
- Ability to style your text in any way and size you wish
- Ability to add and style legend titles
- Ability to add Reference Lines, Bubbles and Areas for more context
- Clustering feature for advanced analytics with several different algorithms, custom number of data points and the distance between them
- Full interactivity support including Lasso functionality for selecting values
- Number abbreviation support and negative values formatting
- Free zooming and navigation on the Scatter Plot
- Support for Alternate States

**Common Business Use Cases -** The scatter chart is used to visually explore the potential existence, extent or absence of a significant correlation between the plotted variables and makes it super easy to identify outliers. In a business context, the scatter chart is a go-to visualisation for various relationship analyses, such as sales vs. margin, ad spending vs. sales, revenue vs. customer satisfaction, revenue by product category, etc.

#### Data Clustering

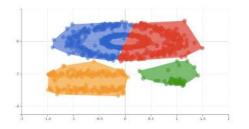

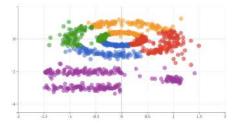

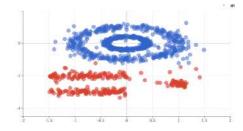

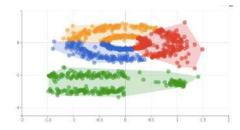

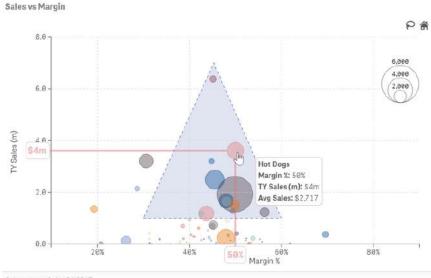

Sales vs margin for Q1 2017

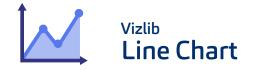

Vizlib Line Chart is a highly customisable, supported and easy-to-use extension for Qlik Sense, which provides features such as embedding of images, reference objects, forecasting ability with four different calculation models and custom definition period, font and size control, interactivity, custom colours, Pie/Donut Chart for total split and more!

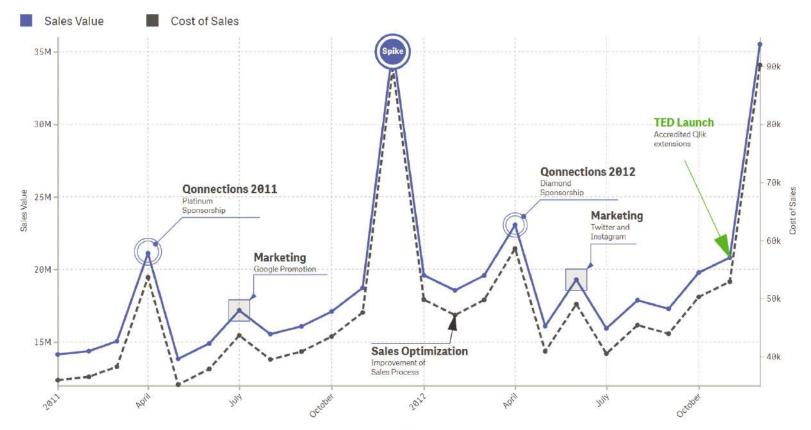

# vizlib Line Chart

Fully customisable Multi-Line Chart with rich formatting options

Ability to choose between Line or Area chart and pick the interpolation method (Linear, Step, Cubic etc.)

A wide selection of data point representations, from symbols to images

Split totals by a second dimension represented by a Pie or Donut Chart

Full interactivity support and ability to turn native functionality off

Negative values formatting

Zoom-in feature

Option to accumulate metric values over the x-axis

Date/ time/ duration formatting for the y-axis

Ability to add trend & regression lines

Forecasting for advanced analytics with custom period of definition and several different models of smoothing

Alternate states support

**Common Business Use Cases -** Business users go with the line graph when they need to display change over time, identifying trends over time and making predictions about data points. This chart lends itself beautifully to mapping and understanding changes happening over a continuous period of time, such as profits increasing over time, website traffic increasing over time, performance changing over time and so on.

#### Data Forecasting

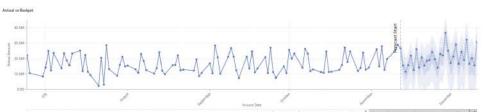

anounded an anound an an and the second and the second and the sec

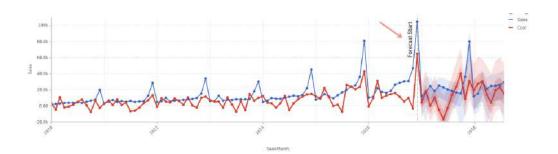

Sales Unit performance over time

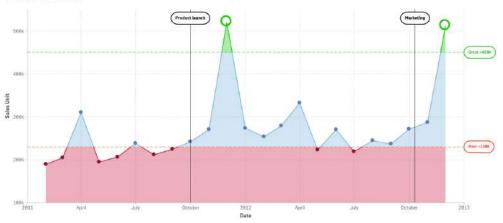

# Vizlib Combo Chart

Combining some of the most powerful features of the Vizlib Bar Chart and Line Chart, the Vizlib Combo Chart enables you to extract more meaningful insights at a glance when exploring trends or comparing different sets of data. With the possibility to add a benchmark, reference lines and interactivity, you can easily enrich your data with more context and deliver a truly intuitive user experience. The Vizlib Combo Chart also allows you to control the formatting, display, line or bar type presentation, addition of markers or icons, colouring, dynamic interactivity behaviour and the axis!

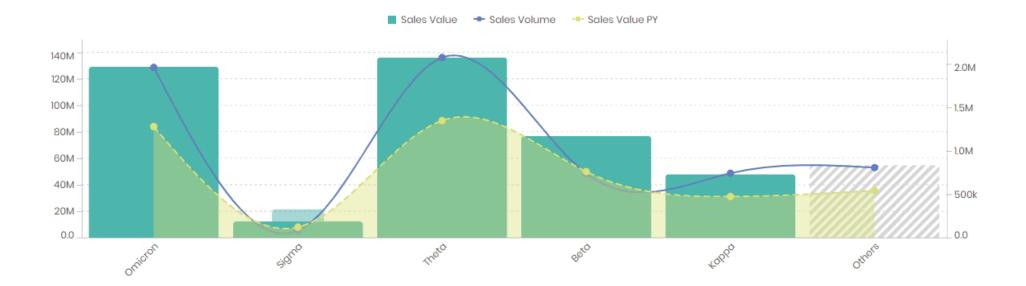

# 🛯 vizlib Combo Chart

| Fully customisable Combo Chart with rich for | ormatting options |
|----------------------------------------------|-------------------|
|----------------------------------------------|-------------------|

Choose between Bar, Line/Area, Icon or Symbol to visualize your data points

Wide selection of symbols as data point representations

Ability to show values for icons and symbols

Benchmark bars

Ability to add reference lines for both the x and the y-axis

Horizontal and Vertical Display Mode

Support for Alternative Dimensions & Measure

Full interactivity support and ability to turn native functionality off

Support for Alternate States

**Common Business Use Cases -** The combo chart can be particularly useful for when you want to visualize mixed sets of data to better understand the correlation between the two. For instance, you could explore the variance between forecasted sales and actual sales or visualize costs versus return.

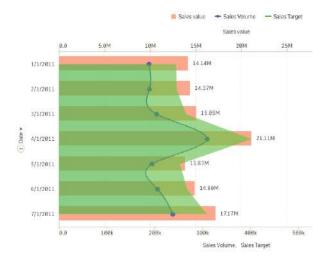

#### Sales value - Salets Volum Sales value. 1/1/2011 2/1/2011 3/1/2011 4/1/2011 5/1/2011 6/1/2011 7/1/2011 8/1/2011 8/1/2811 10/1/2011 11/1/2011 12/1/2011 1/1/2012 2/1/2012 3/1/2012 4/1/2012 5/1/2012

6/1/2812 7/1/2812

8/1/2012

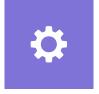

# **Advanced Charts**

Vizlib's advanced charts combine beauty with functional prowess

Make your dashboards more dynamic with full control over interactivity options and rich formatting. Tap into the power of guided analytics by leveraging Vizlib Actions and dynamic visibility conditions. Don't stop at basic charts, elevate your Qlik Sense apps to new heights.

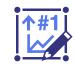

KPI Designer

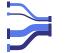

Sankey Chart

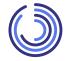

Activity Gauge

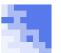

Heatmap

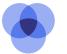

Venn Diagram

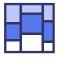

Mekko Chart

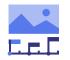

Story Timeline

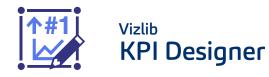

The Vizlib KPI Designer is a new approach to a pixel-perfect design of your dashboards for Qlik Sense.

With the ability to combine charts, metrics and icons into your very own KPI object and the possibility to overlap layers, you can achieve any layout!

#### Layer Options

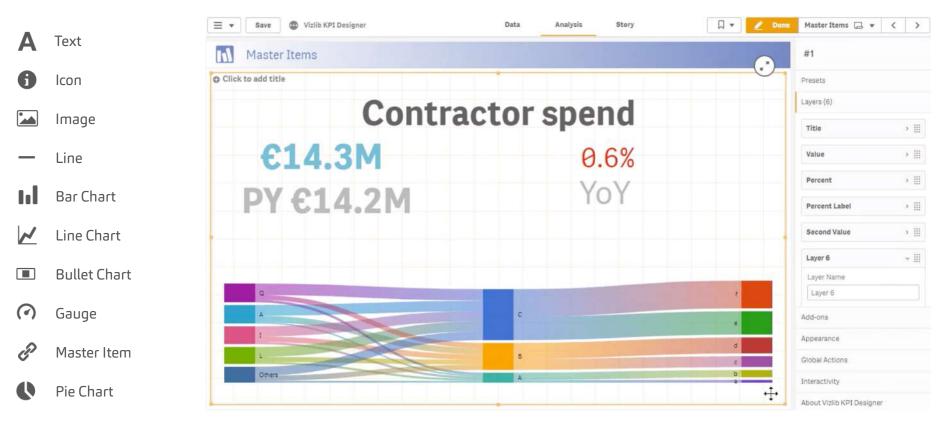

# 🗖 vizlib KPI Designer

Choose from seven custom layers to create your very own Vizlib KPI Object

Rich customization and formatting options for each layer including styling and layout options

Support for (multiple) Actions to improve the user experience and user interactivity, either on layer level (different actions on different layers) or as a global settings.

Choose from a list of pre-defined pre-sets to speed up your Vizlib KPI Object Design process

Pixel-perfect Positioning of layers, inclusive responsive design. Overlaying of layers allows for 100% design accuracy.

Dynamic visibility conditions to show or hide layers based on Qlik expressions or variables.

**Common Business Use Cases -** KPI dashboards allow businesses to quickly surface key data and glean insights necessary to make critical business decisions. KPIs can be used at all levels across an organisation to measure and evaluate success at reaching strategic goals and targets. High-level KPIs will usually focus on a company's overall performance, while low-level KPIs aim to track progress on a department or employee level. KPI examples include cost per lead, sales target, marketing ROI, sales growth, product performance, sales per sales representative, goal completion rate, etc.

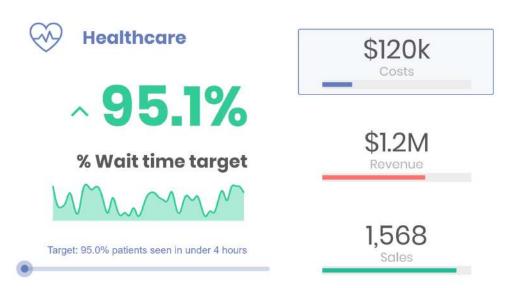

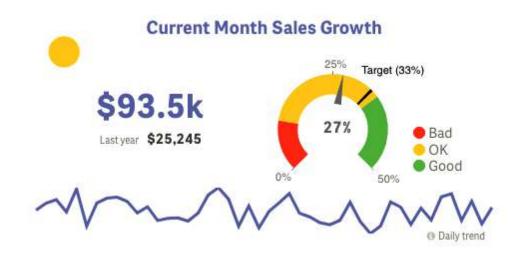

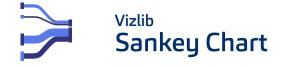

The Vizlib Sankey Chart supports one measure and multiple dimensions. It gives you full control over formatting, display, interactivity and labelling, introducing another powerful and supported visualisation into the Qlik ecosystem.

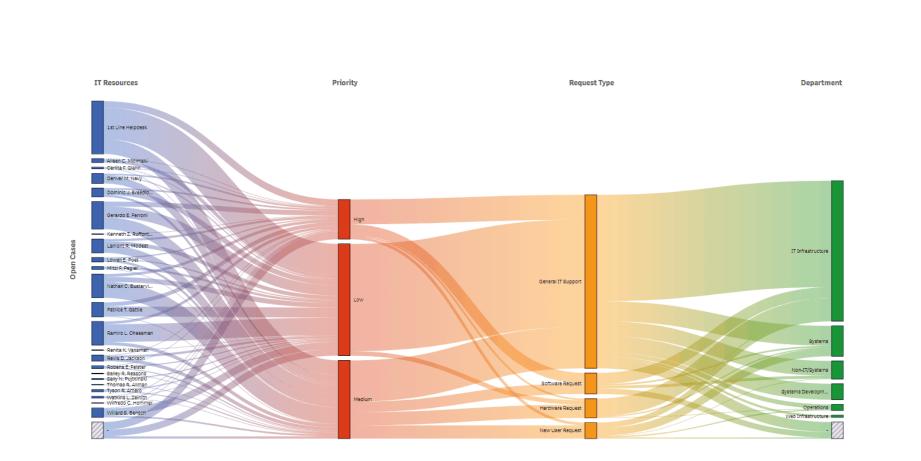

# 🛯 vizlib Sankey Chart

Transitions between selection states for a better understanding of how your data is filtered

Innovative interactivity modes: Zooming, Vertical Dragging, rearranging Dimensions

Sorting of dimensions

Support for Alternative Dimensions & Measures

Conditional Show/Hide of Dimensions for a full drill-down experience

Colouring options by node, dimension or measure

Several colouring types: gradient, sequential, classes, expression

Full interactivity support and ability to make the chart read-only

Support for Alternate States

**Common Business Use Cases -** The sankey chart is often the go-to solution for easily visualising the flow of data and quickly identifying the 20% of dimension values in your data that are responsible for the 80% of the outcome. Specific business use cases for a sankey chart can include scenarios like cash flow per transaction, sales path to purchase, patient journey mapping or any other situation where you need to highlight the flow of information within a dataset.

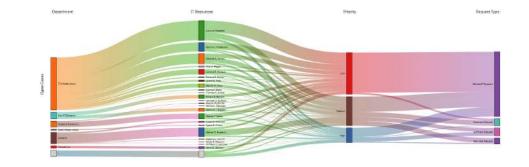

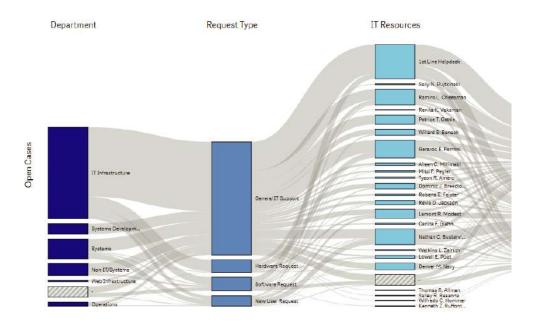

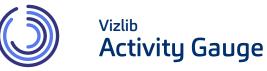

The Vizlib Activity Gauge allows you to compare multiple quantitative measures or one quantitative measure split by categories – and do it in style!

With full control over customisation of the arc, bespoke font formatting and colour palette, you can create truly powerful and beautiful gauge visualisations.

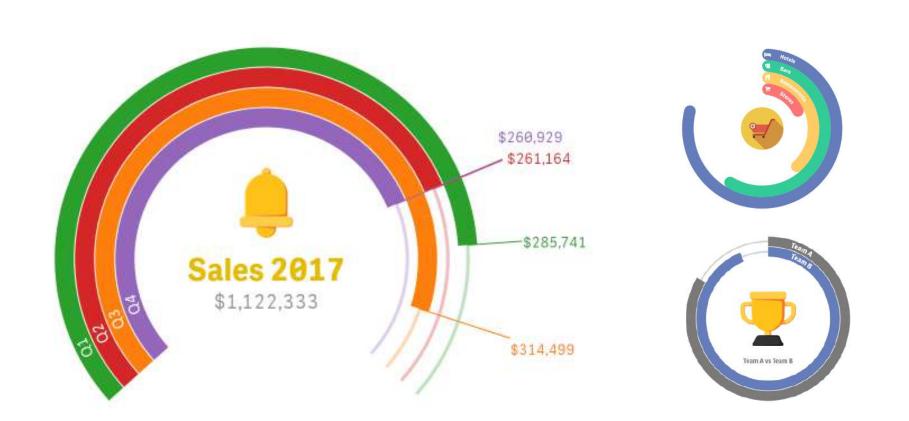

# 🗖 vizlib Activity Gauge

Features

One dimension + Metric or up to 10 different metrics

Full control over the customisation of the arc width, corner rounding and distance

Ability to choose your own colour palette for a bespoke visualisation

Interactivity: make selections either in the chart or in the legend

Bespoke font formatting: font size and colour, font family and style

Avg. Completeness vs. Avg Ability to Execute over Years

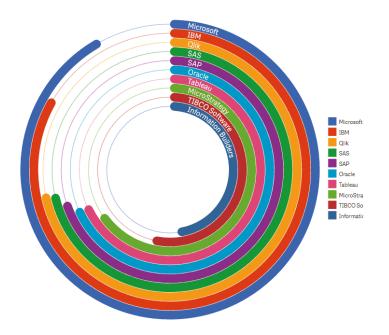

**Common Business Use Cases -** The activity gauge is commonly used to visually explore the relative performance of categories for a direct comparison in radial bars. In a business setting, the chart can be used to compare sales by different categories, performance by sales representative, costs year-on-year, brand sentiment over years, etc.

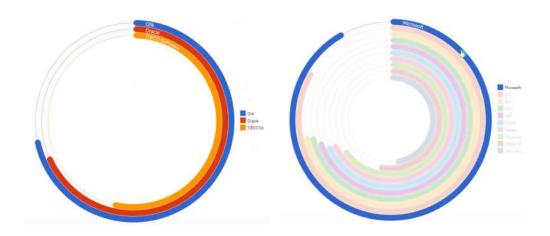

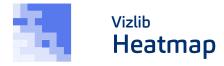

The Vizlib Heatmap extension is a powerful visualisation that uses colour to represent individual values contained in a matrix. Supercharged with advanced features, such as support for legend control including flexible positioning, tooltips that

support additional metrics and KPIs, a wide range of colour palettes, reference lines and more, the Vizlib heatmap is an indispensible visualisation tool for your Qlik Sense dashboards.

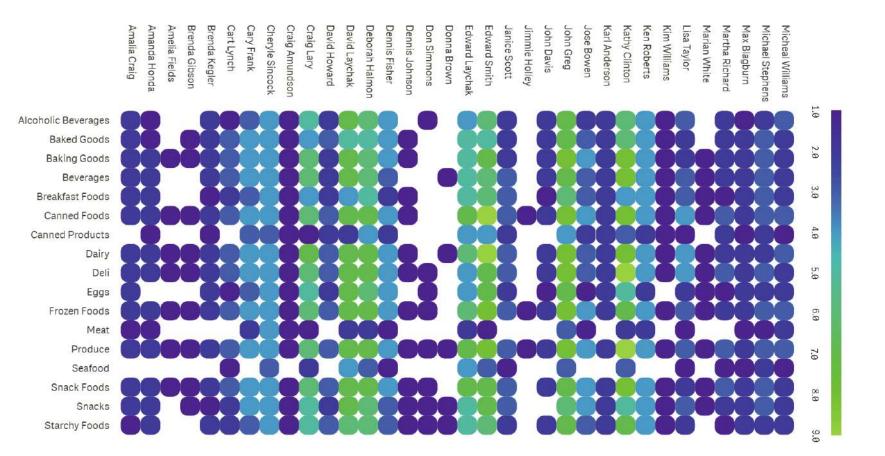

### 🖬 vizlib Heatmap

Support for Legend Control including flexible positioning: bottom, top, left, right and radial. Plus, left/right alignment, legend scale and labels

Support for multiple measures to populate the Powerful tooltip – add additional metrics and KPIs and present them on hover

Ability to choose from a wide range of colour palettes or set your own colours

Responsive measure values font

Ability to change the font style, font family, font size and font colour of the rows and columns titles

Reference lines: ability to add X and Y-axis dimension lines to help display targets or thresholds

Full control over interactivity and ability to turn native functionality off (i.e., full screen or snapshot buttons)

**Common Business Use Cases -** Even the most basic heatmap visualisation can provide an immediate visual summary of information and especially so changes over time. It's commonly used to visualise large quantities of data to find areas of intensity that reflect points of activity – for instance, tapping into underserved markets to see hot and cold areas, developing and analysing sales territories by sales volumes in a given area or visualising seasonal sales trends.

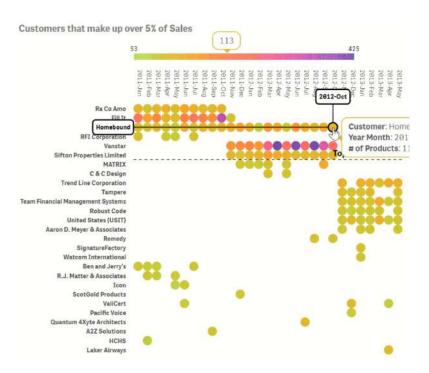

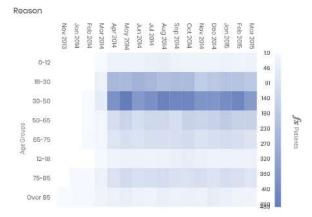

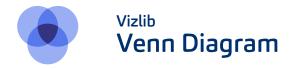

The Vizlib Venn Diagram is everything you'd expect from a Venn diagram, plus all the Vizlib extras, including full interactivity control, rich customisation, ability to format labels and automatically render a Venn Diagram based on your data.

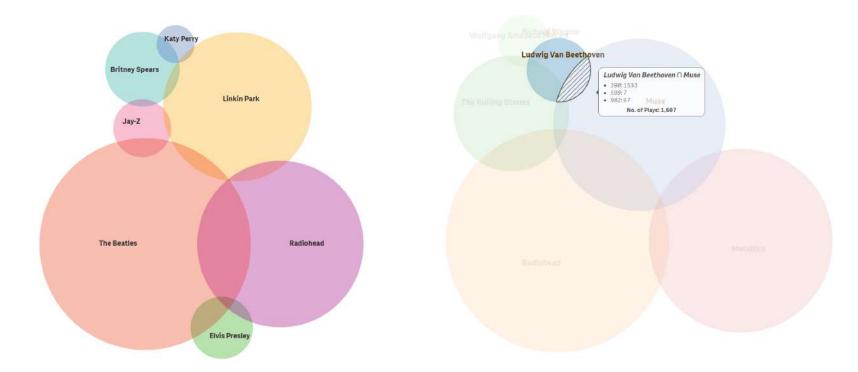

# 🔝 vizlib Venn Diagram

Ability to automatically render an appropriate Venn Diagram with intersections based on your data selections

Ability to format labels

An intuitive customisation panel for colour & circle formatting

Full control over Interactivity options

**Common Business Use Cases -** The venn is a wildly popular choice for business reports and presentations because of its powerful visual effect that works wonders on provoking new ideas and discussions. It will come in particularly handy when you're trying to visually organise information to quickly grasp the relationship between datasets and identify differences or commonalities, such as the overlap between quality, time and cost required to enter a new market.

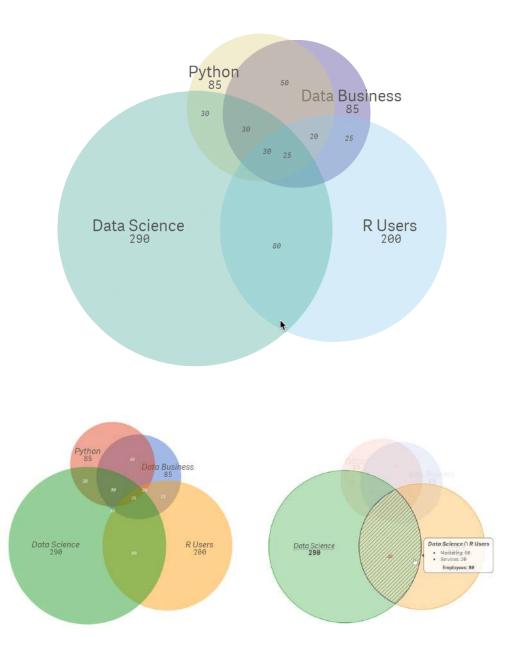

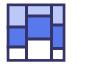

# <sub>Vizlib</sub> Mekko Chart

The Vizlib Mekko chart is a powerful two-dimensional extension which combines stacked bars and columns with varying segment heights and column widths to show measures like growth, margin or market share by product, segment or region. Allowing users to show the values as numbers and percentages as well as to set conditional colours by expression, the Vizlib Mekko Chart helps to bring out the data storytelling element in analytical dashboards.

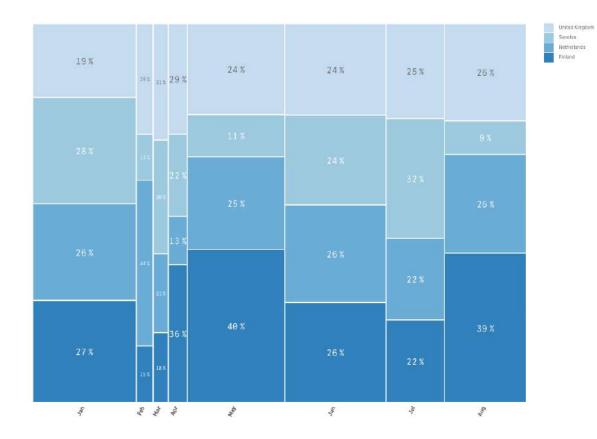

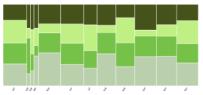

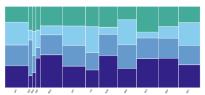

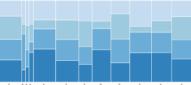

1 111 1 1 1 1 1 1 1 1

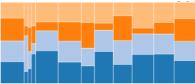

1 111 1 1 1 1 1 1 1 1

# 🔝 vizlib Mekko Chart

Combines a 100% stacked column chart and 100% stacked horizontal-bar chart using a different variable for each

A variable-width stacked column chart

Shows part-to-whole relationships across two variables at once

Conditional colours by expression

Shows the frequencies of a contingency table where the area of each displayed cell is proportional to the whole

Reach styling options

**Common Business Use Cases -** The Mekko chart is an elegant solution for answering a variety of market overview questions. The most popular use cases for the Mekko chart include visualising Marketing and Sales data, such as revenue by region and vertical market. It also comes in handy when you need to compare how a value is split across a dimension as percentages – for instance, when analysing global investment opportunities.

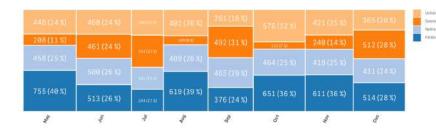

| keitt. | Q Year     |      |
|--------|------------|------|
|        |            | 2017 |
|        |            | 2018 |
|        | Q. Product |      |
|        | Apple      |      |
|        | Banana     |      |
|        | Orange     |      |
|        | Pear       |      |
|        | Phum       |      |

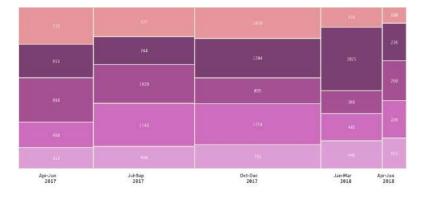

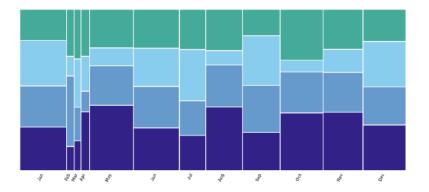

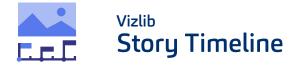

Vizlib Story Timeline is an extension that helps users to tell the story in Qlik Sense by creating the visual, media-rich timelines in only a few clicks. It presents milestones on a timeline giving the user the ability to flick through the story of your dashboard, all with the power of the associative Qlik Sense in-memory engine.

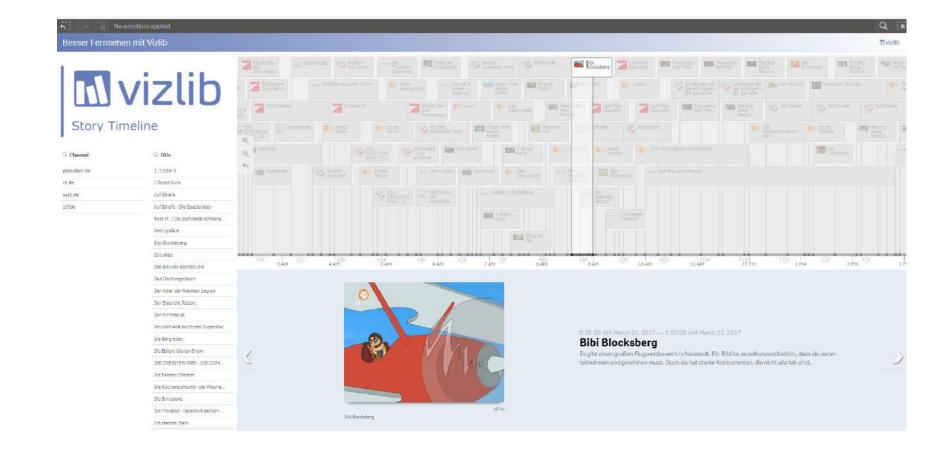

### 🛯 vizlib Story Timeline

- Ability to customise the landing page by setting media (optional: URL, Caption, Credits)
- Reach possibility of supported media types
- Ability to set Timenax using percentage or pixels
- Formatting options permitting the user to determine the nav height
- Custom background colour
- Optimal tick width
- Top and bottom navigation position

**Common Business Use Cases -** Vizlib Story Timeline can be used as a tool for the Project management to view the stages of the project, for the Customer relationship management to show interactions between sales representatives and customers, for the Political timelines to monitor elections, for monitoring social media events on a timeline, for the Historic story boards and any other cases.

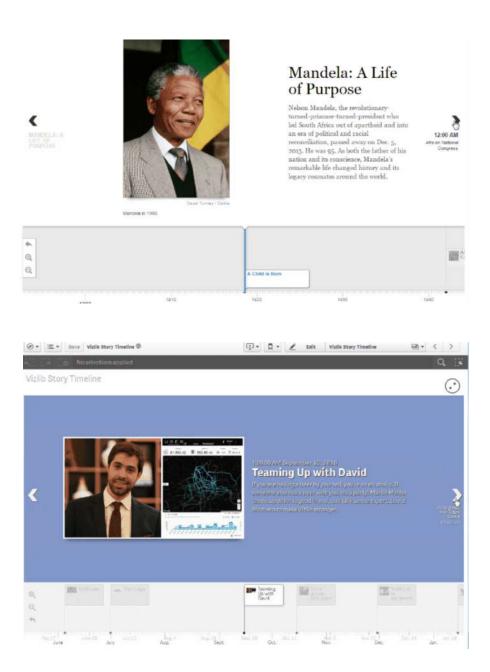

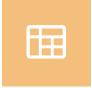

# **Tables**

Nothing beats the organisational bliss that comes from tables

Our famous straight and pivot table extensions give you the power to arrange and visualise your data in a way that's easy to read, analyse and act upon. With added capabilities, such as HTML tooltips, dynamic column resizing, indicators, rich formatting and many more, you are in for a timeless love affair with tables.

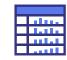

Table

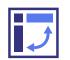

**Pivot Table** 

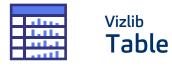

The Vizlib Table is a powerful, feature-rich and highly customisable table extension for Qlik Sense, which gives you all the formatting power of Excel on top of Qlik Sense's extraordinary data engine. Its powerful features that include the ability to add sparkline and mini charts on each line, merge cells where dimension values are duplicated, table wizard and presets, full control over header formatting and support for dynamic labels and HTML, make the Vizlib Table a true game-changer.

|   | )##        | Country       | ۲ | Actual vs Target | \$ YTD   | YoY           | 🖉 Year To Date daily trend |
|---|------------|---------------|---|------------------|----------|---------------|----------------------------|
|   |            | •             |   |                  | \$10,076 | ,158 17.9%    |                            |
| • | 📕 G        | ermany        |   |                  | \$1,538  | ,377 -7.4% 🕹  | Andrea                     |
| • | II It      | aly           |   | 1                | \$1,136  | ,690 19.3% 🛧  | manne Malueda              |
| • | M          | exico         |   |                  | \$1,091  | .109 -3.4% 🕹  | manufa and the             |
| • | 🔳 s        | pain          |   |                  | \$978    | .244 -12.6% 🔶 | man Mala Manon             |
| • | Т          | nailand       |   |                  | \$1,584  | 1,738 3.5% 🛧  | al hours and harris        |
| • | <b>#</b> U | nited Kingdom |   |                  | \$1,54   | 7,718 78.2% 🛧 |                            |
|   | 📕 U        | nited States  |   |                  | \$2,193  | .282 47.9% 🛧  | und do un march Amarian    |

# Nvizlib Table

| A horizontal s | croll of columns |
|----------------|------------------|
|----------------|------------------|

- Full control over colour and alignment
- Ability to add Sparkline charts and mini charts on each line
- Custom bullet chart colours per row
- Full interactivity support and ability to turn native functionality off
- Header formatting and dynamic label support
- Add options for vertical borders customisation
- Table Wizard
- **Table Presets**
- Conditional Show/Hide of columns
- HTML supports
- Ability to freeze pane

Common Business Use Cases - The iconic table chart enables you to communicate complex information in a highly accessible and easy-to-understand manner. There are multiple scenarios where using a table visualisation makes the most sense, including times when you want to compare individual values but not entire series of values to one another, need to show precise values or display both summary and detail values - for instance, in a sales or marketing campaign report.

| Results        |    |                 |  | Table      |        |        |          |            |        |     |       |      |    |    |     |        |           |
|----------------|----|-----------------|--|------------|--------|--------|----------|------------|--------|-----|-------|------|----|----|-----|--------|-----------|
| Team           |    | Date            |  | Team       | Seaso  | n Rank |          | Team       | Played | Won | Drawn | Lost | GF | GA | GD  | Points | Form      |
| Southampton    | 1  | FT              |  | Man City   | 2017/1 | 8 1    | ٩        | Man City   | 24     | 21  | 2     | 1    | 70 | 18 | 52  | 65     |           |
| 🔰 Tottenham    | 1  | Sun 21/01       |  | Man United | 2017/1 | 8 2    | 1        | Man United | 24     | 16  | 5     | 3    | 49 | 16 | 33  | 53     |           |
| Arsenal        | 44 | FT              |  | Chelsea    | 2017/1 | 8 3    | Ø        | Chelsea    | 24     | 15  | 5     | 4    | 45 | 16 | 29  | 50     |           |
| Crystal Palace | 1  | Sat 20/01       |  | Liverpool  | 2017/1 | 8 4    | 1        | Liverpool  | 23     | 13  | 8     | 2    | 54 | 28 | 26  | 47     |           |
| Brighton       | 0  | FT              |  | Tottenham  | 2017/1 | 8 5    | è        | Tottenham  | 24     | 13  | 6     | 5    | 47 | 22 | 25  | 45     |           |
| Chelsea        | 44 | Sat 20/01       |  | Arsenal    | 2017/1 | 8 6    | 18       | Arsenal    | 24     | 12  | 6     | 6    | 45 | 31 | 14  | 42     | 😗 🕄 🕄 🚼   |
| 🐯 Burnley      | 0  | FT              |  | Leicester  | 2017/1 | 8 7    | <b>(</b> | Leicester  | 24     | 9   | 7     | 8    | 36 | 32 | 4   | 34     | 🔒 🔒 🔛 🕄 👹 |
| Man United     | 14 | Sat 20/01       |  | Burnley    | 2017/1 | 8 8    | 2        | Burnley    | 24     | 9   | 7     | 8    | 19 | 21 | -2  | 34     |           |
| Everton        | 1  | _               |  | Everton    | 2017/1 | 8 9    |          | Everton    | 24     | 7   | 7     | 10   | 26 | 39 | -13 | 28     |           |
| West Brom      | 1  | FT<br>Sat 20/01 |  | Watford    | 2017/1 | 8 10   | 4        | Watford    | 24     | 7   | 5     | 12   | 33 | 44 | -11 | 26     |           |
| Ф<br>С         |    |                 |  |            |        |        | *55.0    |            |        |     |       |      |    |    |     |        |           |

#### Case Details: 9.031 Cases

| a Department        | 💭 🛛 Request Type   | Case Duration 🛛 Ø | Closed Cases                                                                                                    | New Cases | Cumulative New Cases |
|---------------------|--------------------|-------------------|----------------------------------------------------------------------------------------------------|-----------|----------------------|
| IT Infrastructure   | General IT Support | <u>40 07:34</u>   |                                                                                                    |           |                      |
| N/A                 | General IT Support | <u>25 17:08</u>   |                                                                                                    |           |                      |
| Systems             | General IT Support | <u>30 20:36</u>   |                                                                                                    |           |                      |
| N/A                 | Software Request   | 22 13:00          | •                                                                                                    |           |                      |
| IT Infrastructure   | Hardware Request   | <u>162 05:35</u>  | •                                                                                                    |           |                      |
| N/A                 | New User Request   | 49 00:45          | 1. Sec. 1. Sec. 1. Sec |           |                      |
| IT Infrastructure   | Software Request   | <u>30 16:57</u>   | 1                                                                                                    |           |                      |
| Systems             | New User Request   | <u>61 23:02</u>   | 1                                                                                                    |           |                      |
| Systems             | Software Request   | <u>34 05:05</u>   | 1                                                                                                    |           |                      |
| Non-IT/Systems      | General IT Support | <u>19 13:31</u>   | 1                                                                                                    |           |                      |
| Web Infrastructure  | General IT Support | <u>54 23:52</u>   | L                                                                                                    |           | ·                    |
| IT Infrastructure   | New User Request   | <u>52 10:39</u>   | L. C. C.                                                                                                    |           |                      |
| Operations          | General IT Support | <u>39 19:37</u>   | L                                                                                                    |           |                      |
| Non-IT/Systems      | New User Request   | 46 20:12          | L                                                                                                    |           | h                    |
| Non-IT/Systems      | Software Request   | 22 22:21          | L                                                                                                    |           |                      |
| Systems             | Hardware Request   | <u>18 20:12</u>   | L                                                                                                    |           |                      |
| Systems Development | General IT Support | 259 20:43         | L                                                                                                    |           |                      |
| Operations          | New User Request   | <u>30 01:05</u>   | I                                                                                                    |           |                      |
| Totals              |                    | 58 23:30          | 8614                                                                                                    | 180       | -957                 |

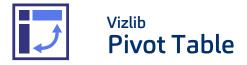

The Vizlib Pivot Table for Qlik Sense is a particularly powerful solution for summarising data and effortlessly extracting significant insights from extensive, detailed data sets.

The extension is loaded with impressive features, such as dynamic labels, indicators, font and size control, interactivity, colours, pivot styles and more.

#### Vizlib P&L Table

|                               | Total        | Africa     | Americas   | Asia       | Europe     | Middle East |
|-------------------------------|--------------|------------|------------|------------|------------|-------------|
| Service Revenue               | 2,996.15 🔶   | 501.94 🔶   | 503.14 🔶   | 502.69 🔶   | 500.30 🔶   | 506.44 🔶    |
| Direct Cost                   | (1,221.38) 🔸 | (208.33) 🛧 | (200.70) 🛧 | (199.03) 🛧 | (190.71) 🛧 | (199.86) 🛧  |
| Sales Variable Margin         | 1,743.50 🔶   | 311.62 🔶   | 297.58 🔶   | 304.23 🔶   | 298.10 🔸   | 301.87 🔶    |
| Sales Variable Margin%        | 0.61% 🔶      | 0.60% 🛧    | 0.60% 🔶    | 0.58% 🔶    | 0.61% 🔶    | 0.60% 🔶     |
| Direct OpEx                   | (132.33) 🛧   | (21.73) 🛧  | (21.91) 🛧  | (22.62) 🛧  | (22.08) 🛧  | (22.04) 🛧   |
| Customer Operations Direct    | (3.11) 🛧     | (0.52) 🛧   | (0.50) 🛧   | (0.52) 🛧   | (0.53) 🛧   | (0.52) 🛧    |
| Technology Direct             | (86.18) 🛧    | (14.60) 🛧  | (14.93) 🛧  | (14.82) 🛧  | (14.59) 🛧  | (14.35) 🛧   |
| Sales, Commercial & Marketing | (22.12) 🛧    | (3.72) 🛧   | (3.76) 🛧   | (3.81) 🛧   | (3.70) 🛧   | (3.62) 🛧    |
| Support Functions Direct      | (1.95) 🔶     | (0.31) 🛧   | (0.32) 🛧   | (0.31) 🛧   | (0.31) 🛧   | (0.31) 🛧    |
| Direct EBITDA                 | 1,690.74 🔶   | 280.10 🔶   | 289.52 🔶   | 278.69 🔶   | 287.32 🔶   | 272.23 🔶    |
| Direct EBITDA%                | 0.61% 🛧      | 0.58% 🔶    | 0.61% 🛧    | 0.62% 🛧    | 0.62% 🛧    | 0.61% 🛧     |
| Indirect OpEx                 | (4.55) 🔶     | (0.79) 🛧   | (0.75) 🛧   | (0.75) 🛧   | (0.75) 🛧   | (0.78) 🛧    |
| Customer Operations Indirect  | (0.10) 🔶     | (0.02) 🛧   | (0.02) 🛧   | (0.02) 🛧   | (0.02) 🛧   | (0.02) 🛧    |
| Technology Indirect           | (2.64) 🛧     | (0.45) 🛧   | (0.45) 🛧   | (0.43) 🛧   | (0.44) 🛧   | (0.46) 🛧    |
| Sales, Commercial & Marketing | (0.39) 🛧     | (0.07) 🛧   | (0.07) 🛧   | (0.07) 🛧   | (0.07) 🛧   | (0.07) 🛧    |
| Support Functions Indirect    | (1.55) 🔶     | (0.26) 🛧   | (0.25) 🛧   | (0.25) 🛧   | (0.25) 🛧   | (0.24) 🛧    |
| Total OpEx                    | (117.09) 🛧   | (19.84) 🛧  | (19.67) 🛧  | (19.59) 🛧  | (19.14) 🛧  | (20.73) 🛧   |
| OpEx% Revenue                 | (0.10%) 🔶    | (0.10%) 🔶  | (0.10%) 🛧  | (0.10%) 🔶  | (0.10%) 🛧  | (0.10%) 🔶   |
| Total EBITDA                  | 1,698.20 🛧   | 281.54 🔶   | 293.03 🔶   | 281.91 🔶   | 288.38 🔶   | 295.48 🔶    |
| Total EBITDA%                 | 0.50% 🛧      | 0.50% 🔶    | 0.49% 🔶    | 0.50% 🔶    | 0.49% 🛧    | 0.48% 🔶     |

#### 🛯 vizlib Pivot Table

Conditional show/hide of dimensions and measures based on Qlik expressions

Rich customization and formatting options permitting you to achieve nearly any desired design

Conditional Formatting to style your Pivot Table based on Qlik expressions

Different Pivot styles: indentation or fully expanded

Indicators for Measures: supplement your metrics with a coloured indicator to highlight changes or growth or to annotate your metric with a symbol

Ability to export Pivot Table data in a tabular format to XLSX

Wrapping text with auto-fit option

Highlighting rows and columns on hover

Start position for the horizontal scroll bar

Copying cell values in context menu

Ability to allow measure total to inherit font colour from measures

**Common Business Use Cases -** The pivot table can be a huge asset, since it makes it possible to summarise groups of data in a matter of seconds. They may not be the most glamorous visualisations, but pivot tables enable you to slice and dice your data, determining trends that would be difficult to uncover otherwise. For example, you could use pivot tables to analyse sales totals or drill-down into your data to see which salesperson brought the most revenue for a specific month.

| IF Product Group            |                           | IF Month Q         | <sup>fk</sup> Measures |               |                 |                    |                   |               |                 |  |
|-----------------------------|---------------------------|--------------------|------------------------|---------------|-----------------|--------------------|-------------------|---------------|-----------------|--|
| IF Product Sub Group Desc 🔍 |                           | Total              |                        |               |                 | Jan                |                   |               |                 |  |
| Product Group               | Product Sub Group<br>Desc | # of Cust<br>AR60+ | # of<br>Customers      | # of Products | AR %<br>Overdue | # of Cust<br>AR60+ | # of<br>Customers | # of Products | AR %<br>Overdue |  |
| Alcoholic Beverages         | Total                     | 94                 | 94                     | 23            | 25.84% 1        | 46                 | 46                | 15            | 26.22% 4        |  |
|                             | Beer                      | 74                 | 74                     | 6             | 24.98% 个        | 1                  | 20                | 5             | 28.75%          |  |
|                             | Wine                      | 81                 | 81                     | 17            | 26.15% 个        | 40                 | 40                | 10            | 17.25%          |  |
| Baked Goods                 | Total                     | 96                 | 96                     | 24            | 19.55% 🛧        | 39                 | 39                | 19            | 18.79% 4        |  |
|                             | Bagels                    | 18                 | 18                     | 2             | 72.63% 个        |                    | 8                 | 1             |                 |  |
|                             | Muttins                   | 70                 | 70                     | 9             | 19.81% 🛧        | 28                 | 28                | 8             | 13.73% 4        |  |
|                             | Sliced Bread              | 83                 | 83                     | 13            | 19.30% 4        | 27                 | 27                | 10            | 19.29%          |  |
| Baking Goods                | Total                     | 109                | 109                    | 72            | 19.46% 个        | 63                 | 63                | 60            | 16.29%          |  |
|                             | Cooking Oil               | 83                 | 83                     | 12            | 13.72% 🛧        |                    | 36                | 10            | -0.99%          |  |
|                             | Jam                       | 56                 | 56                     | 9             | 15.16% 🛧        | (a)                | 14                | 6             | -4.11%          |  |
|                             | Jelly                     | 71                 | 71                     | 9             | 18.45% 个        |                    | 23                | 7             | 22,18%          |  |
|                             | Peanut Butter             | 73                 | 73                     | 9             | 18.00% 个        |                    | 26                | 8             | 17.19%          |  |
|                             | Preserves                 | 73                 | 73                     | 15            | 16.98% 🛧        | 26                 | 26                | 14            | 23.68% 4        |  |
|                             | Sauces                    | 42                 | 42                     | 3             | 17.68% 🛧        | 18                 | 18                | 2             | 19.67% 4        |  |
|                             | Spices                    | 74                 | 74                     | 9             | 16.21% 🛧        |                    | 22                | 7             | 11.59%          |  |
|                             | Sugar                     | 54                 | 54                     | 6             | 22.37% 个        |                    | 15                | 6             | -9.26%          |  |
| Beverages                   | Total                     | 102                | 102                    | 59            | 29.27% ተ        | 55                 | 55                | 46            | 22.73% 4        |  |
|                             | Chocolate                 | -                  | 16                     | 3             | 21.62% 🛧        |                    | 3                 | 2             | -4.15%          |  |
|                             | Coffee                    | 71                 | 71                     | 12            | 15.68% 🛧        | 28                 | 28                | 10            | 17.03%          |  |
|                             | Flavored Drinks           | 66                 | 66                     | 12            | 17.99% 🛧        | -                  | 22                | 9             | 22.48%          |  |
|                             | Juice                     | 78                 | 78                     | 16            | 27.70% 1        |                    | 26                | 11            | 20.49%          |  |
|                             | Soda                      | 81                 | 81                     | 16            | 30.13% 🛧        | 31                 | 31                | 14            | 26.83%          |  |
| Breakfast Foods             | Total                     | 86                 | 86                     | 16            | 19.83% 个        | 33                 | 33                | 14            | 18.60% 4        |  |

|                        |              | Jan          |                |           |              |            |
|------------------------|--------------|--------------|----------------|-----------|--------------|------------|
| Product Sub Group Desc | LY Sales     | Revenue      | Sales Quantity | CY Sales  | LY Sales     | Revenue    |
| O Anchovies            | 487.93 ᆀ     | 21,825.25    | 975 🛧          | 21,341 💶  | 0.00 💋       | 5,727.2    |
| O Bagels               | 717.68 刘     | 3,177.69 💌   | 18 🔶           | 2,460 🥊   | 181.23 🔶     | 378.8      |
| O Beer                 | 9,532.42 🤗   | 13,786.55    | 103 🔸          | 445 Y     | 775.64 🚀     | 23,125.03  |
| O Bologna              | 312,897.02 🔶 | 486,771.66 🔂 | 12,715 🛧       | 17,794 💶  | 167,377.72 🔶 | 447,694.19 |
| Canned Fruit           | 2,769.35 刘   | 10,990.17 💌  | 686 🛧          | 7,583 💶   | 817.61 🚀     | 42,224.99  |
| Canned Vegetables      | 33,464.41 🔶  | 75,092.83 🕰  | 835 🛧          | 27,797 🕊  | 14,814.43 👄  | 32,892.77  |
| O Ceresi               | 153,624.48 🚸 | 159,552.09 🖨 | 787 🛧          | 3,336 🥊   | 1,741.47 🚀   | 17,804.39  |
| O Cheese               | 85,040.04 🚀  | 261,543.49 😫 | 7,875 🛧        | 115,829 🥊 | 33,647.84 🚀  | 157,857.28 |
| O Chips                | 212,877.48 🌞 | 390,223.64 🖨 | 2,995 🛧        | 115,735 💶 | 79,961.78 🚀  | 300,982.88 |
| O Chocolate            | 8.66 🚀       | 68.38 😫      | 5 🔶            | 25 1      | 0.00 🚀       | 115.07     |
| O Chocolate Candy      | 25,109.15 🔶  | 45,093.99 🖨  | 155 🔸          | 11,713 🧣  | 13,749.85 🚀  | 46,156.97  |
| O Clams                | 519.02 🚀     | 1,718.80 😭   | 28 🕹           | 536 🥨     | 119.38 🚀     | 783.20     |
| O Coffee               | 146,413.49 🚀 | 593,477.34 🞜 | 3,325 🛧        | 291,371 👭 | 226,246.43 🔶 | 493,775.52 |
| O Cookies              | 20,266.80 刘  | 73,203.91 💭  | 1,260 🛧        | 41,854 📲  | 6,321.19 🚀   | 29,123.51  |
| O Cooking Oil          | 2,121.84 📢   | 7,534.12 💘   | 678 🛧          | 2,758 📲   | 1,004.01 🚀   | 6,885.07   |
| O Cottage Cheese       | 1,834.07 🔶   | 4,510.24 12  | 49 🔸           | 1,473 💶   | 1,259.07 🔶   | 2,948.86   |
| O Crackers             | -55.14 🔶     | -235.07 📜    | 66 🕹           | -211 🕊    | 23.33 💋      | 398.94     |
| O Deli Meata           | 93,158.92 🔶  | 191,543.60 💭 | 1,192 🛧        | 58,113 🥊  | 56,535.83 🔶  | 138,274.61 |
| O Dell Salada          | 24,250.55 🔶  | 37,634.48    | 296 🔶          | 8,767 🥊   | 6,838.61 🔶   | 17,965.78  |
| O Dips                 | 5,304.72 🚀   | 22,362.18 😝  | 3,768 🛧        | 5,560 🥊   | 10,041.39 🔶  | 19,783.56  |
| O Donuta               | 168.14 🐗     | 1,964.18     | 66 🔸           | 465 🕊     | 792.22 💋     | 4,183,65   |

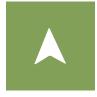

# **Navigation Tools**

Our navigational extensions redefine the dashboarding experience

The Vizlib Sheet Menu allows you to create web app-styled Qlik Sense dashboards within Qlik Sense, completely removing the need for complex mashup development. While the Vizlib Container, supporting a selection of presets and a responsive grid mode, greatly accelerates your build time and improves the functionality of your dashboards.

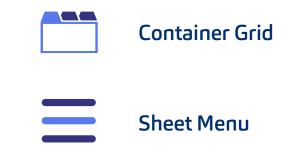

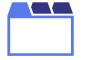

### Vizlib Container Grid

The Vizlib Container Grid extension is the ultimate solution for saving real estate on your dashboard, better organising your charts and creating a guided analytics experience. Offering a range of powerful features, such as dynamic drill-down,

grid mode, ability to preserve filters and customisation options, including Tabs, Accordion, Carousel and Dropdown, the Vizlib Container Grid gives you all the flexibility you need to create an incredibly user-friendly dashboard for Qlik Sense.

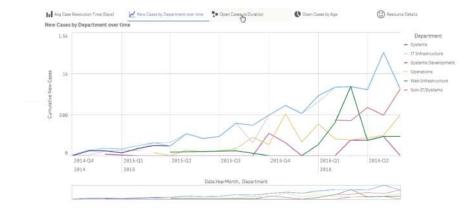

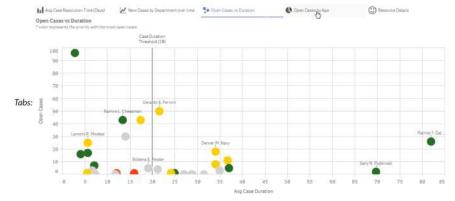

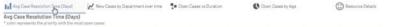

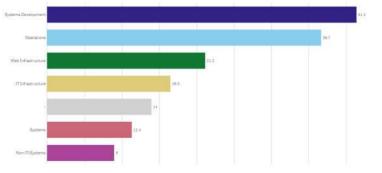

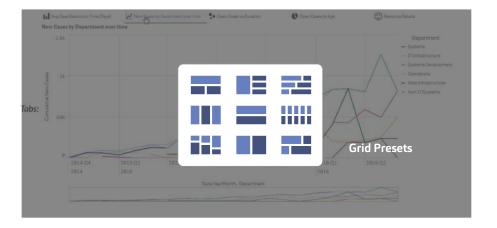

### 🖾 vizlib Container Grid

Conditional show/hide of charts based on expressions

Five Container Modes: Tabs, Accordion, Dropdown, Carousel, Hidden

Ability to add Grid mode and the object padding to grid

Master items search in Wizard

Ability to accelerate customisation by choosing from a selection of pre-set styles for each container mode

Rich customization and formatting options permitting you to achieve nearly every desired design

#### Support for custom fonts

Ability to activate charts based on certain conditions, such as variable values if certain selections are made

Ability to combine selecting charts with actions, such as pre-selecting bookmarks or clearing selections

Support for Export

Support for Alternate states

**Common Business Use Cases -** The Vizlib Container Grid is so versatile it can be useful in any industry and in any scenario. Whether you need a fast way to switch between different charts, a simple solution to create a hierarchy of charts or a user-friendly navigation system, the Vizlib Container Grid is your top choice.

#### Avg Case Resolution Time (Days)

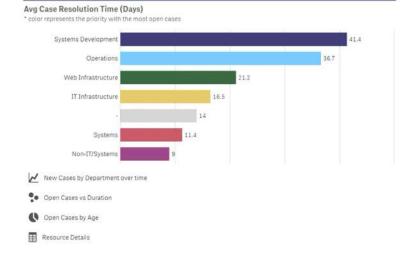

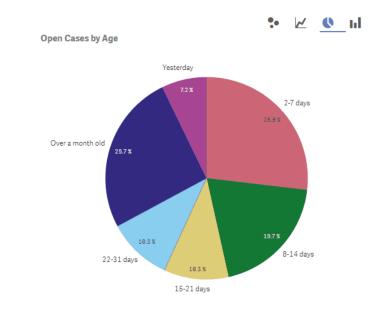

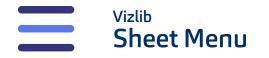

The Vizlib Sheet Menu is a highly customisable extension for Qlik Sense that enables you to create a consistent and intuitive user experience by mirroring the design of navigation bars in web apps.

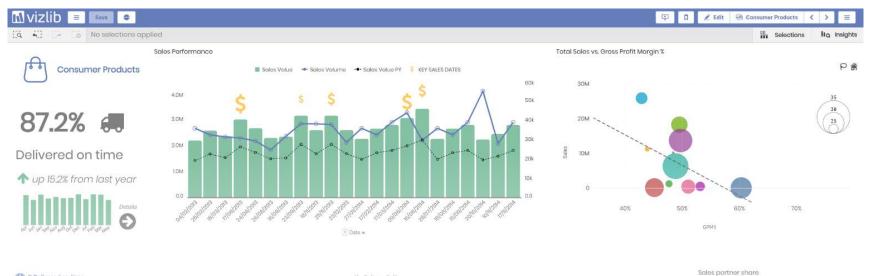

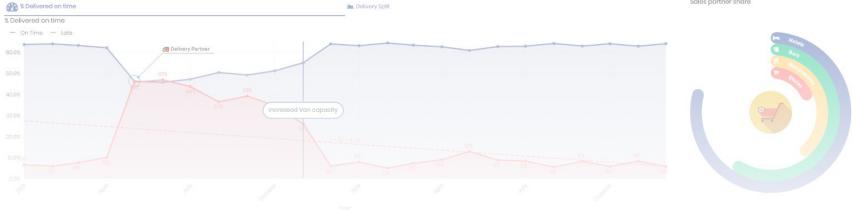

### 🛯 vizlib Sheet Menu

Ability to effortlessly create Mashup-like Qlik Sense dashboards without writing a single line of code

Intuitive wizard menu: create a custom top or side (or both!) navigation bar by simply dragging and dropping relevant sheets into groups

Rich customisation: take advantage of rich formatting options to customise the appearance of your menu and achieve branded design or any style you want

Dynamic interactivity settings: customise the tooltip or add links to provide more context and create a highly-personalized user experience

Ability to create a truly guided analytics experience with the support for (multiple) Actions, such as making selections when navigating between sheets

Show or hide native Qlik Sense buttons and functionality, such as stories, bookmarks, edit menus, navigation buttons and other features

Add button group to set actions running before/after sheet change completed

Ability to maintain consistency across your whole app with embeddable filters and calendar objects in the side menu

Implement options too show side menu on the left hand side and an option for always open

Set dynamic visibility conditions for available sheets in the navigation menu depending on the user profile, variables or even Qlik expressions!

| Vizlib Vizlib Sheet Menu                                                                                                    | 🕄 Vizib Sheet Menu                    | <ul> <li>Settings</li> </ul> | 🖌 Preseta      |         | 🗏 Side Menu |  |
|----------------------------------------------------------------------------------------------------|---------------------------------------|------------------------------|----------------|---------|-------------|--|
| K Ca Co No selections applied                                                                                                    |                                       | Wizard menu                  |                |         |             |  |
|                                                                                                    |                                       | > Actions                    |                |         |             |  |
|                                                                                                    |                                       | Advanced                     | Show / Hide    |         |             |  |
| Top Menu Wizard                                                                                                    |                                       |                              | Selection Bar  |         |             |  |
| Diag alwerts from the fast available on the right hand orde and drop it into area befor<br>the Group.                                                                                                    | n Une buttoms on the light to add and | ther components              | Native icons   |         |             |  |
| Side Monu                                                                                                    | Sheets                                |                              |                |         |             |  |
| Gall Vibits Sheet Menu                                                                                                    | Hubber Sheet                          | =                            |                |         |             |  |
| 🚓 🛩 Settings                                                                                                    | Preseta                               |                              | 2 🕘            | Confide | ntial ≡     |  |
| Weiter Weiter | Vinto Sheet Menu (1)                  | =                            | HOME           |         | >           |  |
| I VISIO<br>IIII: Tijo Manu                                                                                                    |                                       |                              | MENUS          |         | >           |  |
| Actions                                                                                                    | 3                                     |                              |                |         |             |  |
| 研究: Strow / Hide<br>研究: Seventian Bar                                                                                                    |                                       |                              | C. State State |         | Ŷ           |  |
| Field Pagelowscone                                                                                                    |                                       |                              | Side Menu      |         |             |  |
|                                                                                                    |                                       |                              | Actions        |         |             |  |
| ₩ v Printi                                                                                                    |                                       |                              | 0.000000       |         |             |  |

**Common Business Use Cases -** The Vizlib Sheet Menu allows you to group and neatly organise apps for quick and easy access and is an excellent alternative to Mashups. With Vizlib's Sheet Menu extension, you can achieve a mashup like style without writing a single line of code – effortlessly switch between different visualisations or individual charts and expertly navigate your data in just a few clicks.

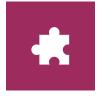

# **UX Components**

Built to help you create a more intuitive user experience, Vizlib's UX component extensions are fully customisable and inherently powerful

With rich styling and formatting options, they can seamlessly blend in with your dashboard's unique design. And support for Vizlib Actions, configurable tooltips and the Vizlib Wizard makes these nifty charts indispensable to your apps.

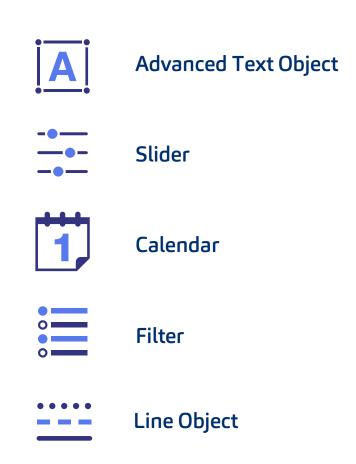

## A Vizlib Advanced Text Object

The Vizlib Advanced Text Object is identical to the classic QlikView text object with added advanced functionalities, such as support for HTML code, Vizlib Actions, tooltips and copying content to clipboard on right-click, interactivity and rich styling options such as styling for enhanced background control.

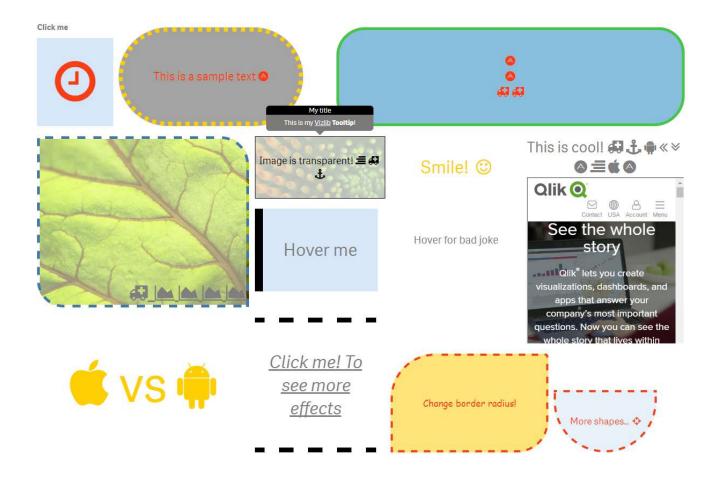

### **In vizlib Advanced Text Object** Features

| Includes all QlikView Text Object functionality                          |
|--------------------------------------------------------------------------|
| Ability to style your text in any way and size you wish                  |
| Full list of searchable Font Awesome Icons                               |
| Configurable tooltip prompted on click or on hover                       |
| Support for copying content to clipboard on right-click                  |
| Ability to upload background pictures and scale them or fit them to size |
| Ability to implement pdf/ppt printing                                    |
| Interactivity options to show/ hide fullscreen and snapshot icons        |
| Full support of HTML (even styling elements)                             |
|                                                                          |

Multiple Action support

**Common Business Use Cases -** Whether you want to give your chart a stand-out title, embed a video into your dashboard or add a good-looking call-to-action button, the Vizlib Advanced Text Object will help you make that happen in seconds!

#### Click me

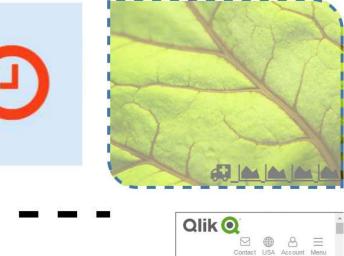

<u>Click me! To</u> <u>see more</u> <u>effects</u>

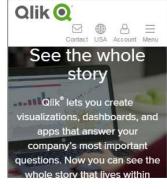

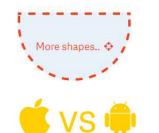

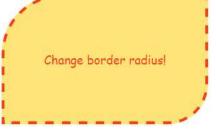

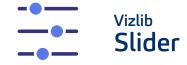

The Vizlib Slider is a highly customisable, all-in-one component for Qlik Sense that gives users the option to define and set variable values in a slider. Recreating the flexibility and features of QlikView within the Qlik Sense environment, the Vizlib Slider

empowers users to control their dashboards through Slider actions and create a powerful data discovery experience. With a diverse range of presets, dynamic titles and the ability to customise colour as well as add images or GIFs, the Vizlib Slider can seamlessly blend in within any Qlik Sense app.

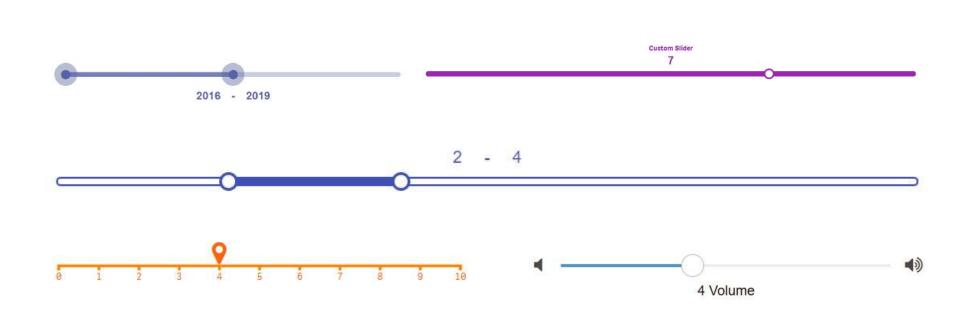

### **N**vizlib Slider

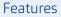

Includes all QlikView Text Object functionality
Ability to style your text in any way and size you wish
Full list of searchable Font Awesome Icons
Configurable tooltip prompted on click or on hover
Support for copying content to clipboard on right-click
Ability to upload background pictures and scale them or fit them to size
Ability to implement pdf/ppt printing
Interactivity options to show/ hide fullscreen and snapshot icons
Full support of HTML (even styling elements)

Multiple Action support

**Common Business Use Cases** - Slider is a powerful component that can create a more intuitive and interactive experience for the end user. Combined with Vizlib Actions, it becomes a powerful control component for the entire dashboard, allowing you to navigate and explore data almost like a web app.

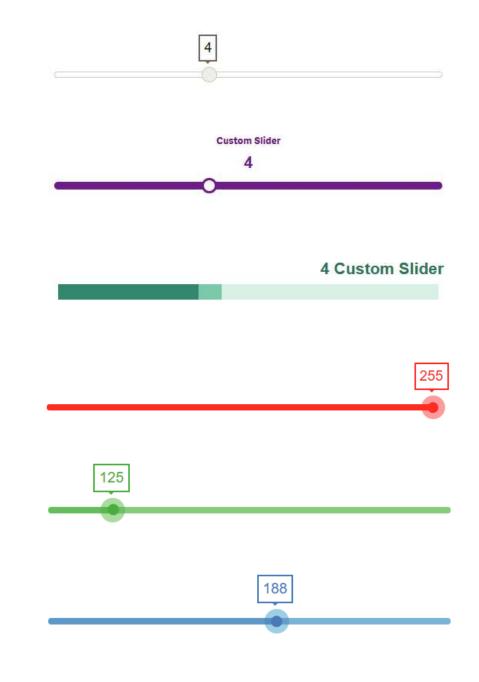

×

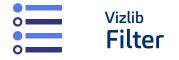

The Vizlib Filter is a highly customisable filter component for Qlik Sense that streamlines selections in the data model. It comes loaded with a lot of advanced features, such as custom styling options, interactivity options, one-selected-value, default-values and many more. It also supports different views, such as Listbox, Buttongroup and Dropdown.

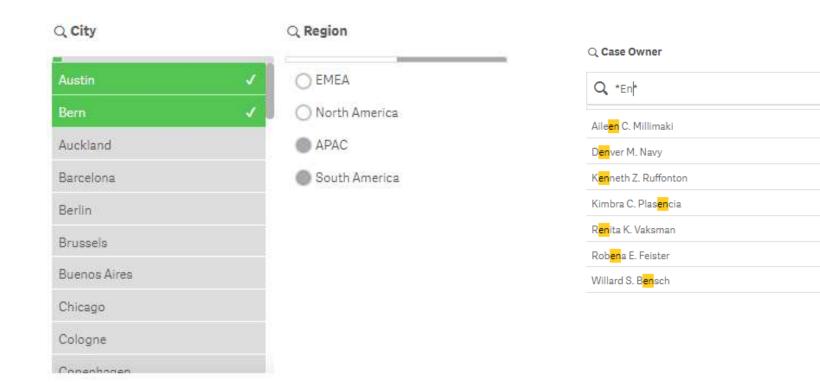

#### **N**vizlib Filter

Three different component types supported: Listbox, Dropdown, Buttongroup

One selected value option as well as default selections

Support of all Qlik filtering possibilities, including locking fields, selecting excluded and alternative

Qlik Selection state aware

Export Field values to XLS and copy cell value on right-click

Powerful and user-friendly search functionality which takes full advantage of the powerful Qlik Engine API

Conditional show&hide of filter values

Auto-size to Vizlib Filter button group

Rich formatting options to match your filter to your brand

Responsive mode for dynamic screen resolutions

**Common Business Use Cases -** The Vizlib Filter is another key component that has the power to elevate the end user experience. It's an intuitive and convenient component for making selections and navigating data that enables the user to achieve such actions as selecting a product name from a drop-down menu or using the search bar to bring up relevant data.

| Q Month | B 😳 | Q Month | B 00 | Q Month | R |
|---------|-----|---------|------|---------|---|
| 🗌 Jan   | 1   | 🗌 Jan   | 1    | 🗌 Jan   | 1 |
| 😰 Feb   |     | 🗹 Feb   |      | 🛛 Feb   |   |
| Mar     |     | 🗌 Mar   |      | 🗆 Mar   |   |
| 🖉 Apr   |     | 🗹 Apr   |      | 🗹 Apr   |   |
| 🗌 May   |     | 🗌 May   |      | May     |   |
| 🗹 Jun   |     | 🗹 Jun   |      | 🗹 Jun   |   |
| 🗆 Jul   |     | lut 🗌   |      | 🗆 Jul   |   |
| 🗌 Aug   |     | 🗌 Aug   |      | 🗌 Aug   |   |
| 🗌 Sep   |     | 🗌 Sep   |      | 🗆 Sep   |   |
| 🗌 Oct   |     | 🗌 Oct   |      | 🗆 Oct   |   |

| LED            |  |
|----------------|--|
| Q CategoryName |  |
|                |  |
| Audio          |  |
| Cameras        |  |
| O Computers    |  |
| O Phones       |  |
| 🔘 Smart Tech   |  |
| O Tablets      |  |
| Televisions    |  |

#### Q CategoryName Audio Cameras ✓ Computers Phones Smart Tech Tablets Televisions

#### Checkbox

Q CategoryName

| Audio       |
|-------------|
| 🗹 Cameras   |
| Computers   |
| Phones      |
| Smart Tech  |
| Tablets     |
| Televisions |

#### Styled header example

Tick

| Q City      | × |
|-------------|---|
| 🗌 Auckland  |   |
| Austin      |   |
| 🗌 Barcelona |   |
| 🗌 Berlin    |   |
| 🗌 Bern      |   |
| Brussels    |   |

#### 이 년국 Time (drill down dimension)

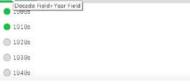

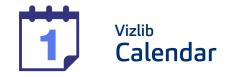

The Vizlib Calendar is a highly customisable, supported and easy-to-use control component for Qlik Sense, which provides many features such as

November 2017

2

🛗 Select a date

10

31

7

auto-detection of dates, date ranges, font and size control, interactivity, custom colours, pre-defined selections and lots of styling and formatting options.

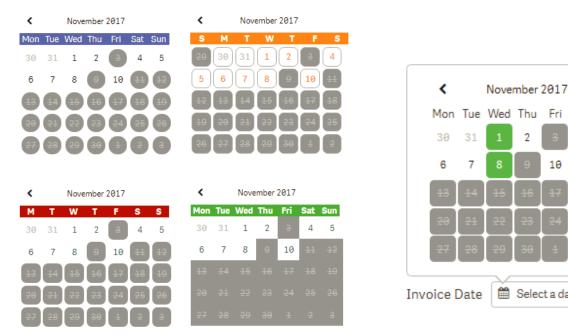

| <u> </u>  | X             |  | Selec | t a da | ite           |      |      |     |               |
|-----------|---------------|--|-------|--------|---------------|------|------|-----|---------------|
| at S      |               |  | <     |        | Nover         | mber | 2017 |     |               |
| ац с<br>4 | 5             |  | Mon   | Tue    | Wed           | Thu  | Fri  | Sat | Sun           |
|           |               |  | 30    | 31     | 1             | 2    | 3    | 4   | 5             |
| 1         | <del>12</del> |  | 6     | 7      | 8             | 9    | 10   | 44  | 12            |
| 8         | <del>19</del> |  | 13    | 14     | 45            | 16   | 17   | 18  | <del>19</del> |
| 5         | 26            |  |       |        | -13           | 10   | -    |     |               |
| t         | 3             |  | 20    | 21     | 22            | 23   | 24   | 25  | <del>26</del> |
|           |               |  | 27    |        | <del>29</del> |      | 1    | 2   | 3             |

#### vizlib Calendar

A super user-friendly wizard menu helps you build the chart in a few clicks

Option to use it as a Single Date Picker or Date Range Picker

Expanded mode to see the full calendar or collapsed mode to save real estate on the sheet

Qlik Selection state aware

One-Selected-Value Option

Pre-defined date selection when opening the app

Custom text for Calendar when no selections are present

Rich formatting options allowing you to style your calendar to match your brand or in any way you want

**Common Business Use Cases -** The Vizlib Calendar serves a very simple purpose – to enable the user to navigate their data sets by selecting certain dates or date ranges. An intuitive date-range picker ensures the user experience is smooth and straightforward and resembles that of any modern travel or scheduling app. The Vizlib Calendar offers an all-in-one experience – a smashing appearance, unbeatable convenience and reassuring familiarity.

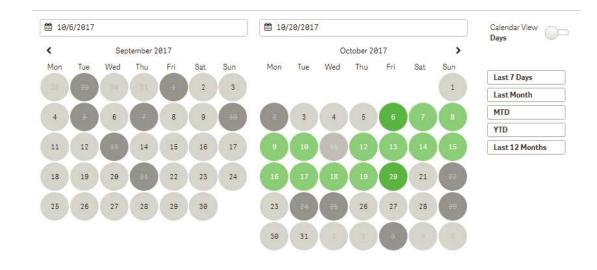

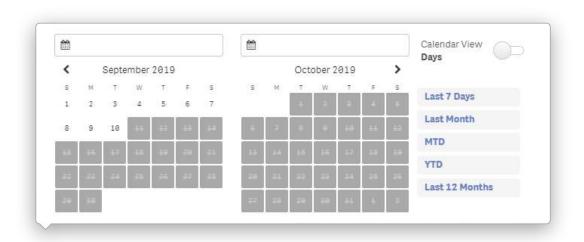

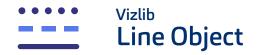

Vizlib Line Object is an extension which can be used to neatly divide and organise any dashboard! It supports several formats extending the possible use cases of it. Choose the style and colour to make it fit the theme of your dashboard as well as alignment and orientation. Vizlib Line Object is the easiest and fastest way to organize and structure your Qlik Sense Application.

## $\bullet \bullet \bullet \bullet \bullet \bullet \bullet$

### **Nvizlib Line Object**

Neatly divide and organise any dashboard

Choose from different styles such as dotted, dashed or ridged.

Create custom graph keys by applying a gradient to the line

Flexible positioning

Ability to choose from a wide range of colour palettes or pick your own colours

Choose the orientation mode and style for representation the Line Object.

Interactivity support

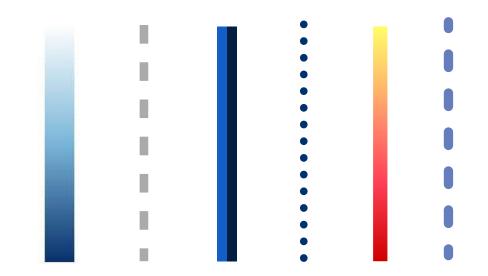

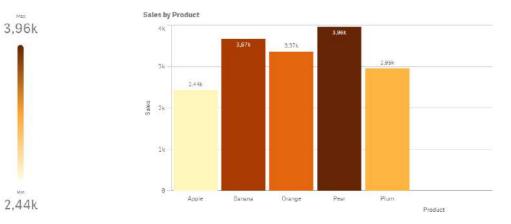

**Common Business Use Cases -** The Vizlib Filter is another key component that has the power to elevate the end user experience. It's an intuitive and convenient component for making selections and navigating data that enables the user to achieve such actions as selecting a product name from a drop-down menu or using the search bar to bring up relevant data.

### **N**ViZlib Example Dashboard

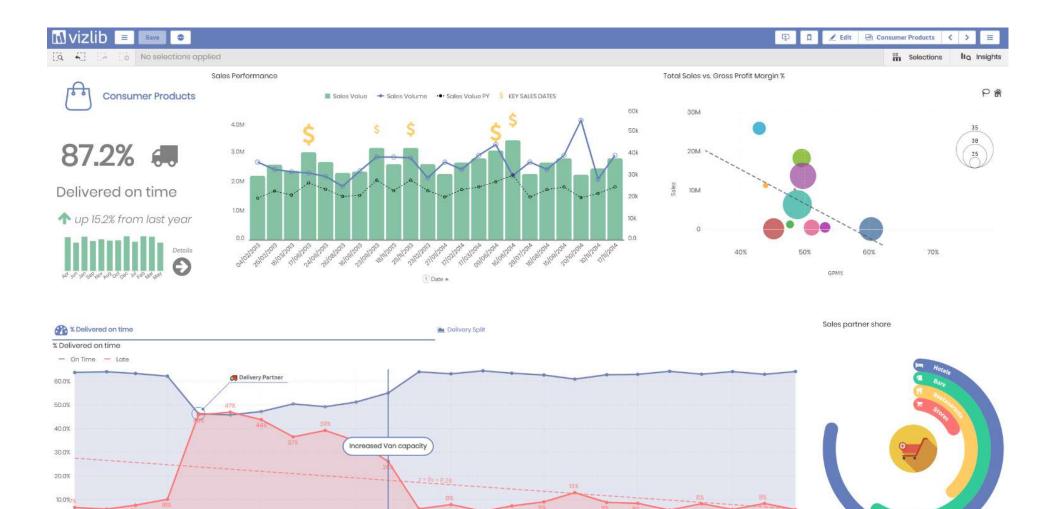

part

2012

Year

octobol

File

octobol

MIL

1

0.0%

200

port

### **WiZlib** Example Dashboard

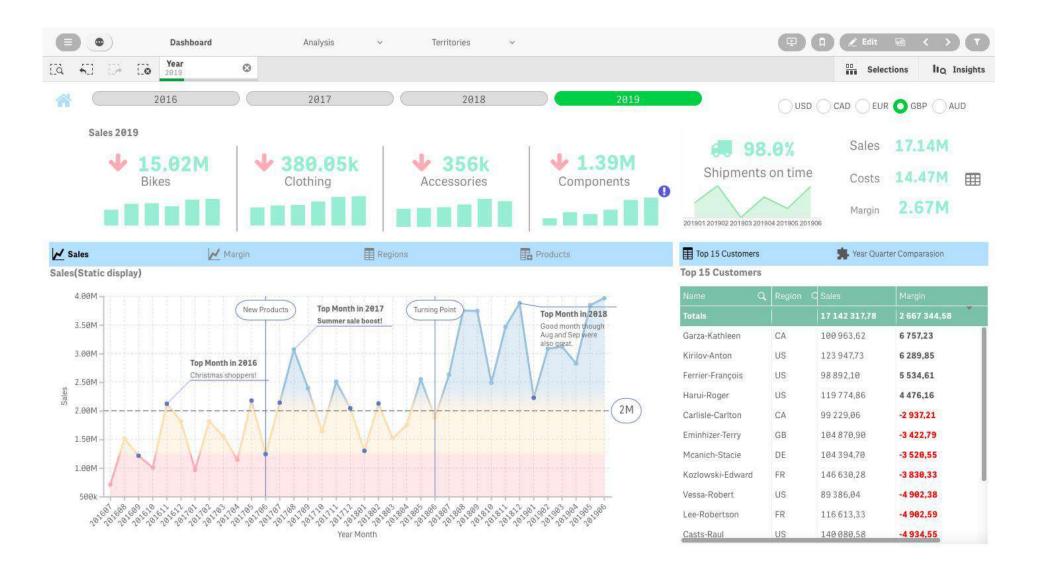

#### **N**vizlib **Example Dashboard**

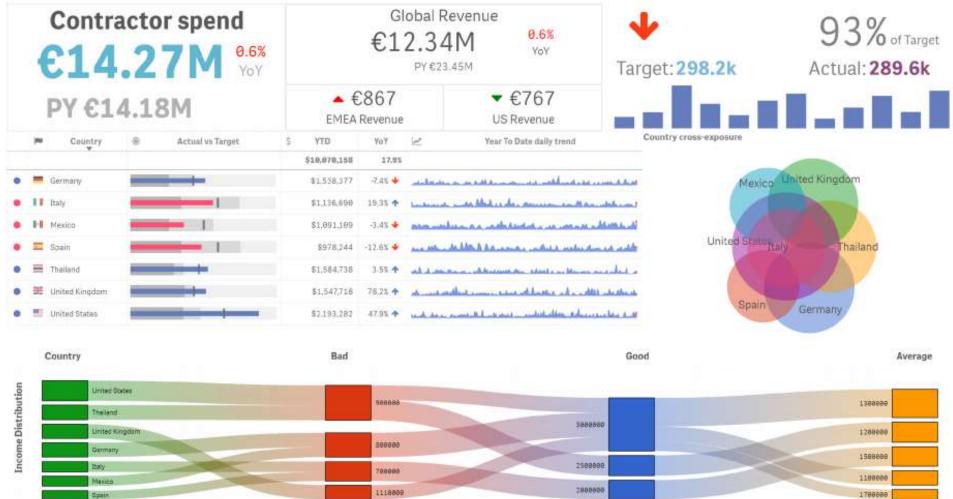

# FAQs

# Where can I find information on pricing?

Pricing, including all available user packages, is available for you to view in the Vizlib user portal - you need to login or click the link in your download email to access the portal: https://www.vizlib.com/protected/upgrade.

# Can I purchase extensions or categories separately?

Every package is designed to deliver a powerful analytics experience and provide you with the tools and features you need to achieve your dataviz goals. This means you can purchase a subscription for the chosen package, but not individual extensions or extension categories. We are delighted to schedule tutorial and demo sessions to help you explore and understand the capabilities of each product better – please get in touch if you'd like to learn more!

## - Is Vizlib free to trial?

#### Vizlib is free to trial for up to 5 users.

One Vizlib user license allows an individual to use all Vizlib Extensions within the Qlik Sense environment based on their UserID, regardless of whether they're an app developer, app user or end user. A Vizlib license will account for all use cases for that one named user and is the same as an assigned Qlik Sense Token.

## What's included in the subscription?

The subscription includes standard product support and any upgrades and additions we make to the package over time. Typically, we support new versions of Qlik Sense at the time of their release or within a few days.

## Do you have a partner programme?

Yes! We run the Vizlib Partner Programme (VPP). To join the VPP you need to be a Qlik certified partner. For more information, please send us an email at support@vizlib.com and we'll be in touch shortly.

- Will the extensions work in QAP/QSEoK (mashups)?
- Will the extensions work in Story Mode?
- Will the extensions work with nPrinting?

Yes!

# **N**vizlib

Vizlib builds powerful value-added products for Qlik Sense. Our feature-rich, intuitive Qlik Sense solutions empower data-driven organisations to extend their current analytics capabilities and uncover meaningful insights faster than ever before. We make data talk.

Leveraging our ready-to-use extension products, organisations go from mere data reporting to data storytelling in seconds, significantly boosting their time-to-market for new Qlik Sense projects. We are a valued partner to many of the world's leading businesses that seek fast, effective and branded solutions to boost data adoption across their organisation. Once you experience Vizlib, there's no going back. 💮 vizlib.com

I London W2 6LG

Try all our products for free at **vizlib.com** 

vizlib Library

Designed for pixel-perfect dashboards and visual analytics in Qlik Sense

# vizlib Self-Service

Designed for ad-hoc data exploration and reporting

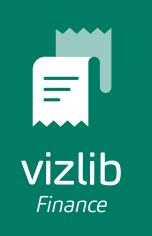

Designed to deliver unbeatable P&Ls and Balance Sheet reports

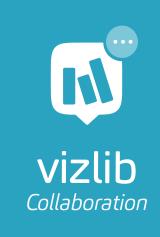

A brand new way to bring people and data together